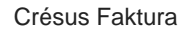

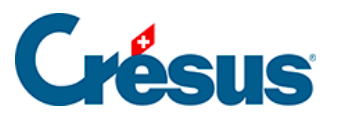

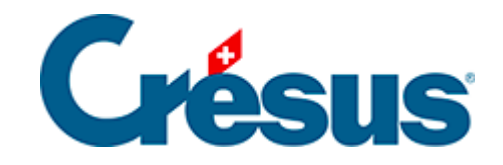

## **Crésus Faktura**

## [5.2.3 - Statistiken der Datenbank der Artikel](#page-2-0)

<span id="page-2-0"></span>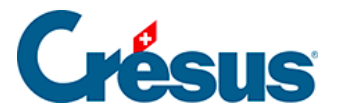

## **5.2.3 - Statistiken der Datenbank der Artikel**

Die Statistiken der Leistungen und Dienstleistungen werden mit einem Klick auf die Schaltfläche Berichte der Klappe aufgerufen.

Alle Bewegungen erfasst alle Eingänge (Einkäufe) und Abgänge (Verkäufe) zwischen zwei anzugebenden Daten.

Nur Eingänge oder Nur Abgänge beschränkt die Statistik auf die getroffene Auswahl.

Rufen Sie im Einstelldialog die Liste Auswahl der Artikel auf, um zu bestimmen, ob die Statistik für alle Datensätze der Datenbank, die Artikel mit Lagerverwaltung oder diejenigen eines Zugriffs nach Wahl erstellt werden soll.

Die Sortierung bestimmt, wie die angezeigten Artikel sortiert werden sollen.

Die Option Mit Bewertung zeigt die mit den Bewegungen verbundenen Beträge an.

Der Periodenvergleich zeigt die Bewegungen des ausgewählten Jahres an und vergleicht sie mit den zwei Vorjahren.

Das Inventar – mit oder ohne Wertangabe – kann nur erstellt werden, wenn Sie eine Lagerbewirtschaftung begonnen haben (§ 10). Es zeigt den im abgefragten Zeitpunkt berechneten Lagerbestand sowie den theoretischen, gegenwärtig im Datensatz des Artikels gespeicherten Lagerbestand an.

Die Schaltflächen im Bereich Aktueller Datensatz rufen dieselben Statistiken auf, jedoch beschränkt auf den ausgewählten Artikel.

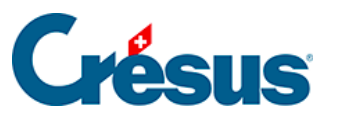

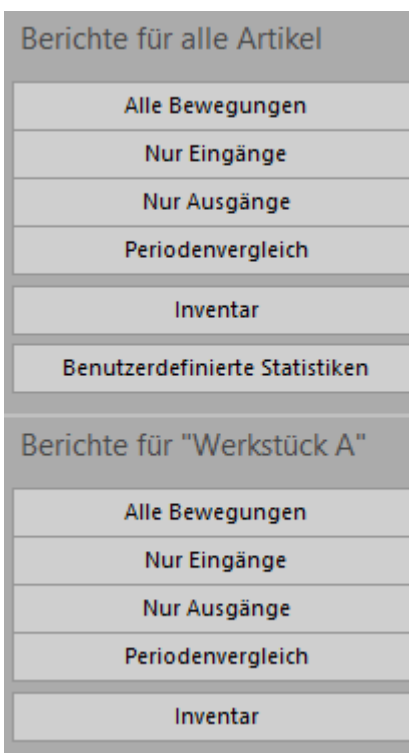